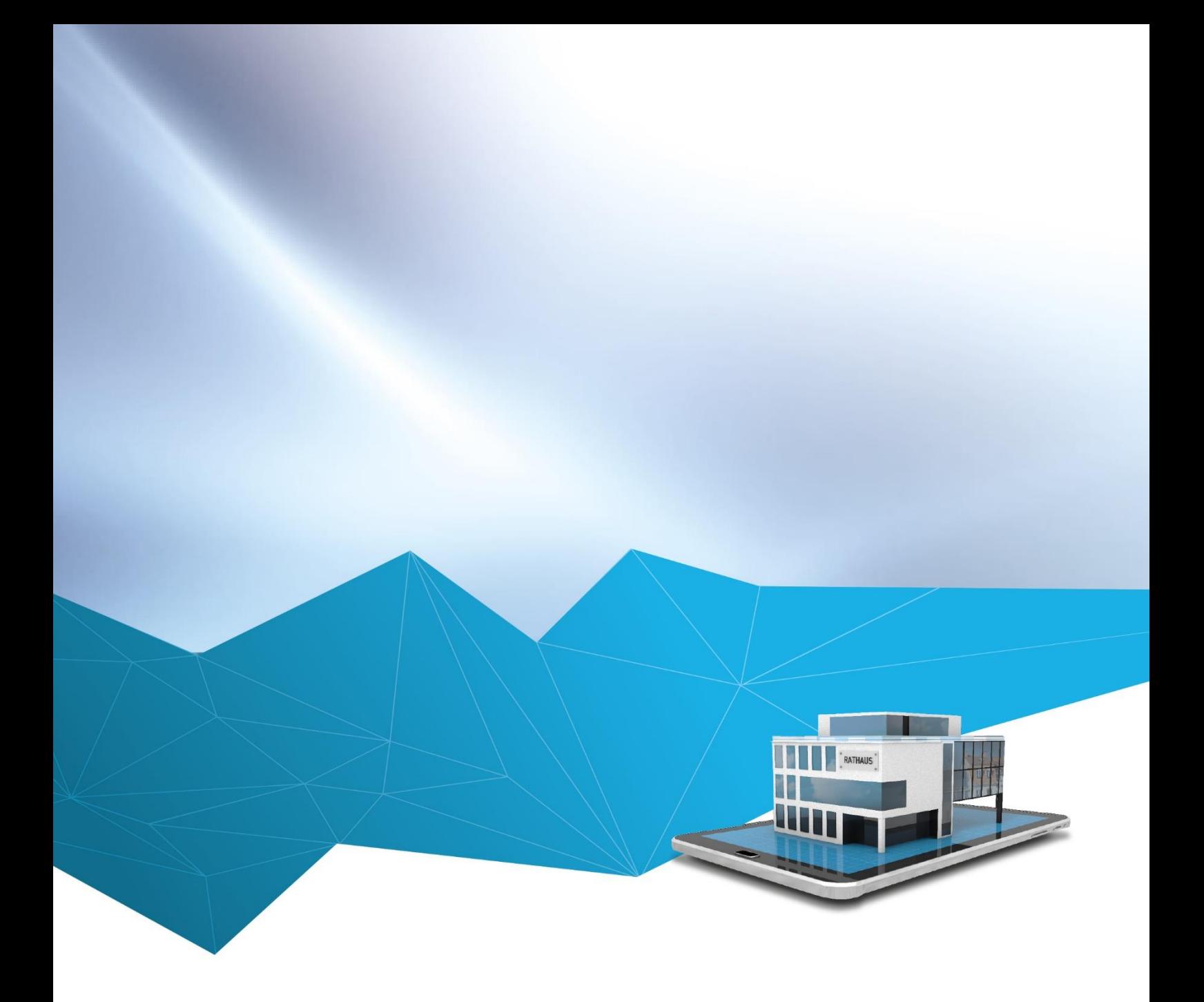

## regisafe-Version 4.13

# RIS App Installation

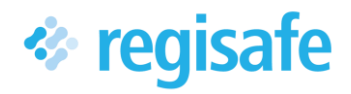

## <span id="page-1-0"></span>Inhaltsverzeichnis

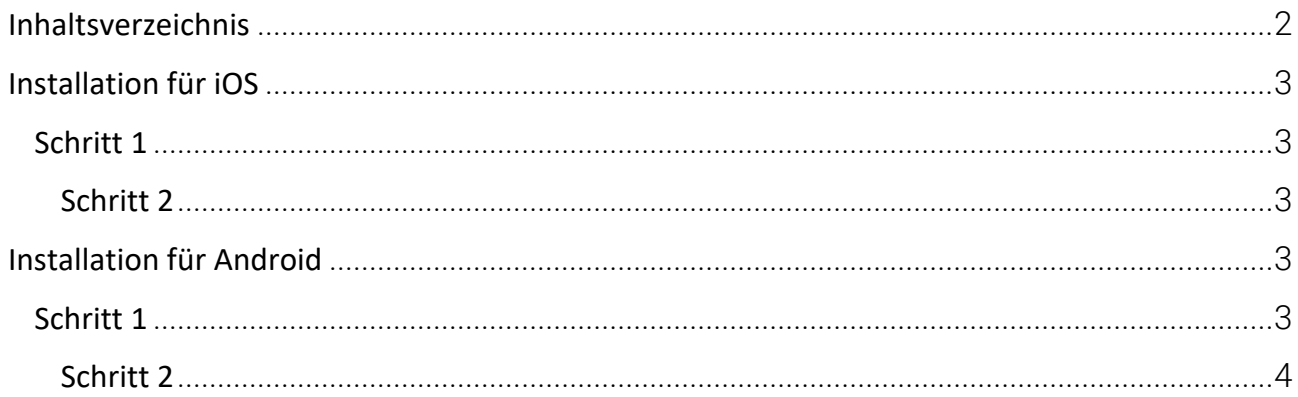

### <span id="page-2-0"></span>Installation für iOS

#### <span id="page-2-1"></span>Schritt 1

App Store öffnen, "RIS Portal" in die Suchleiste eingeben und die Suche bestätigen.

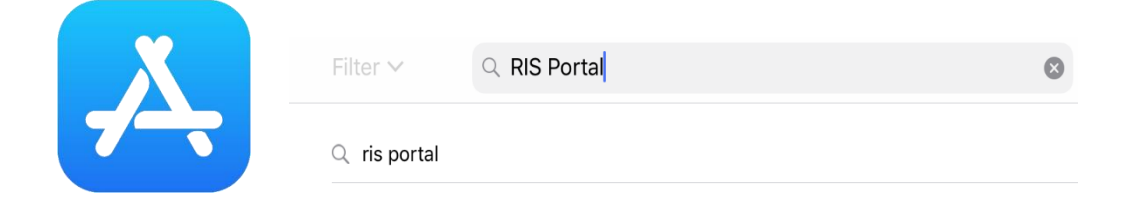

1 RIS Portal in Apple App Store suchen

#### <span id="page-2-2"></span>Schritt 2

App "RIS Portal" auswählen, herunterladen und installieren.

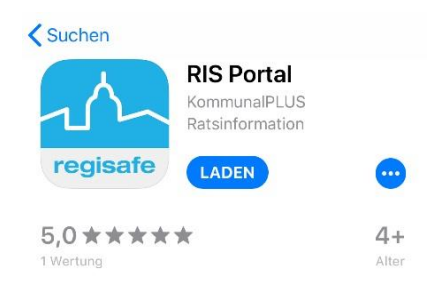

2 RIS App laden

## <span id="page-2-3"></span>Installation für Android

#### <span id="page-2-4"></span>Schritt 1

Play Store öffnen, "RIS Portal" in die Suchleiste eingeben und die Suche bestätigen.

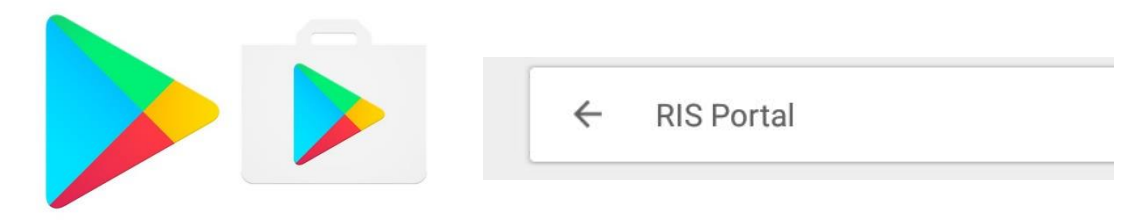

3 RIS Portal in Google Play Store suchen

#### <span id="page-3-0"></span>Schritt 2

App "RIS Portal" auswählen, herunterladen und installieren.

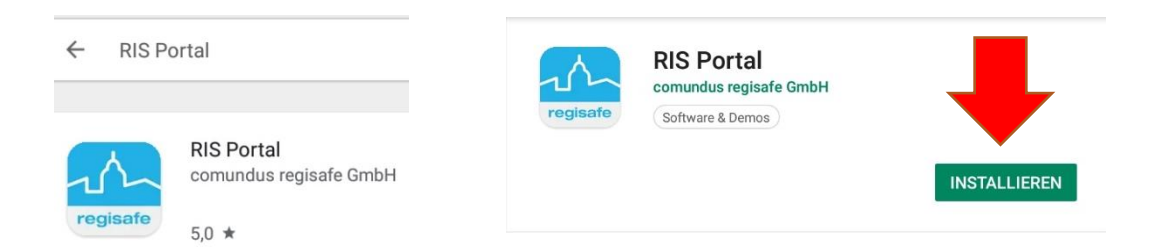

4 RIS App installieren

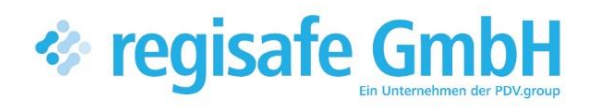

comundus regisafe GmbH Heerstraße 111 71332 Waiblingen

Fon 07151 96528 200 info@regisafe.de www.regisafe.de